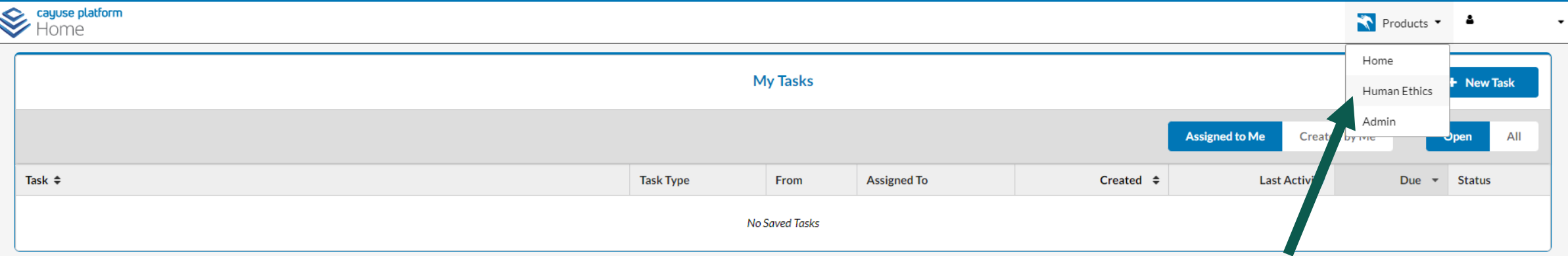

**After logging into Cayuse Human Ethics, click the "Products" tab and select "Human** 

**This brief walkthrough and the set of the set of the set of the set of the set of the set of the set of the set of the set of the set of the set of the set of the set of the set of the set of the set of the set of the set will lead you through the process of logging into Cayuse Human Ethics and creating a new study application for IRB review**

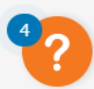

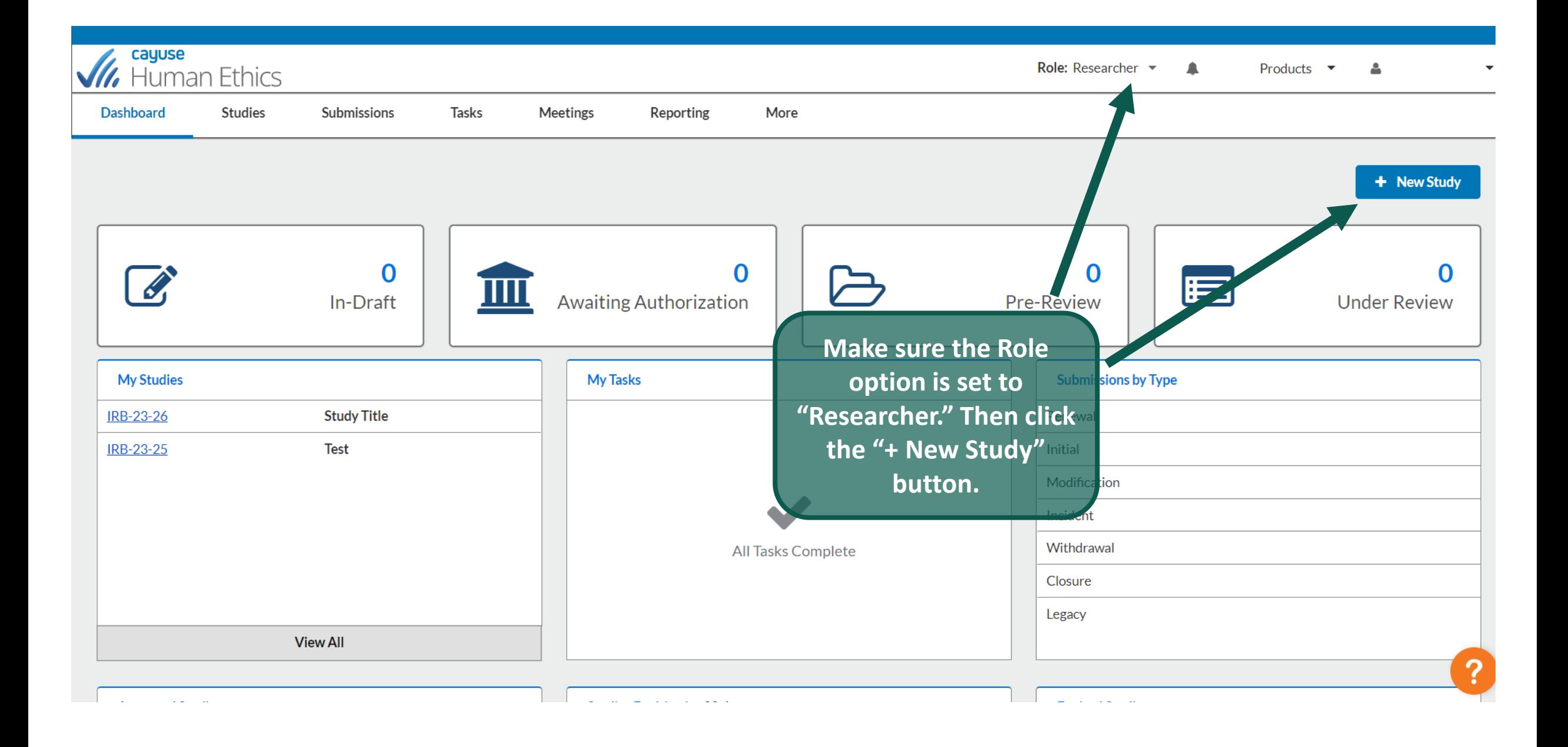

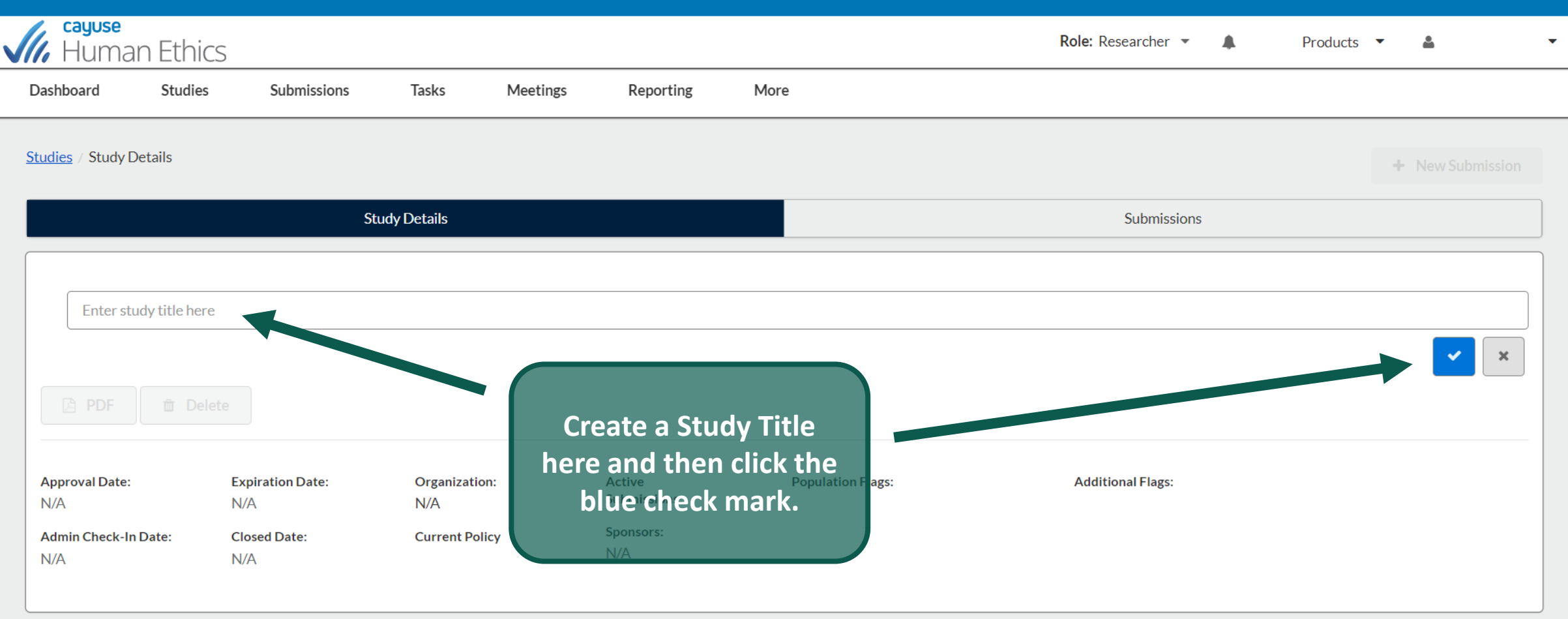

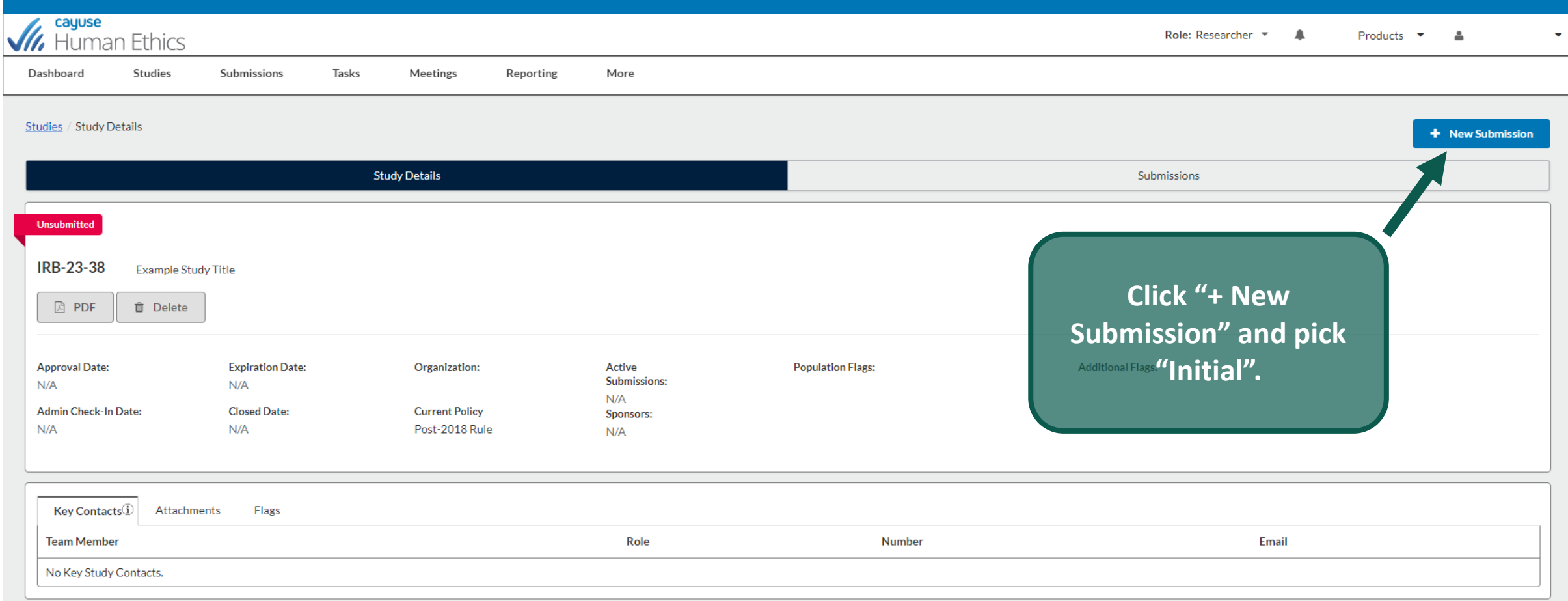

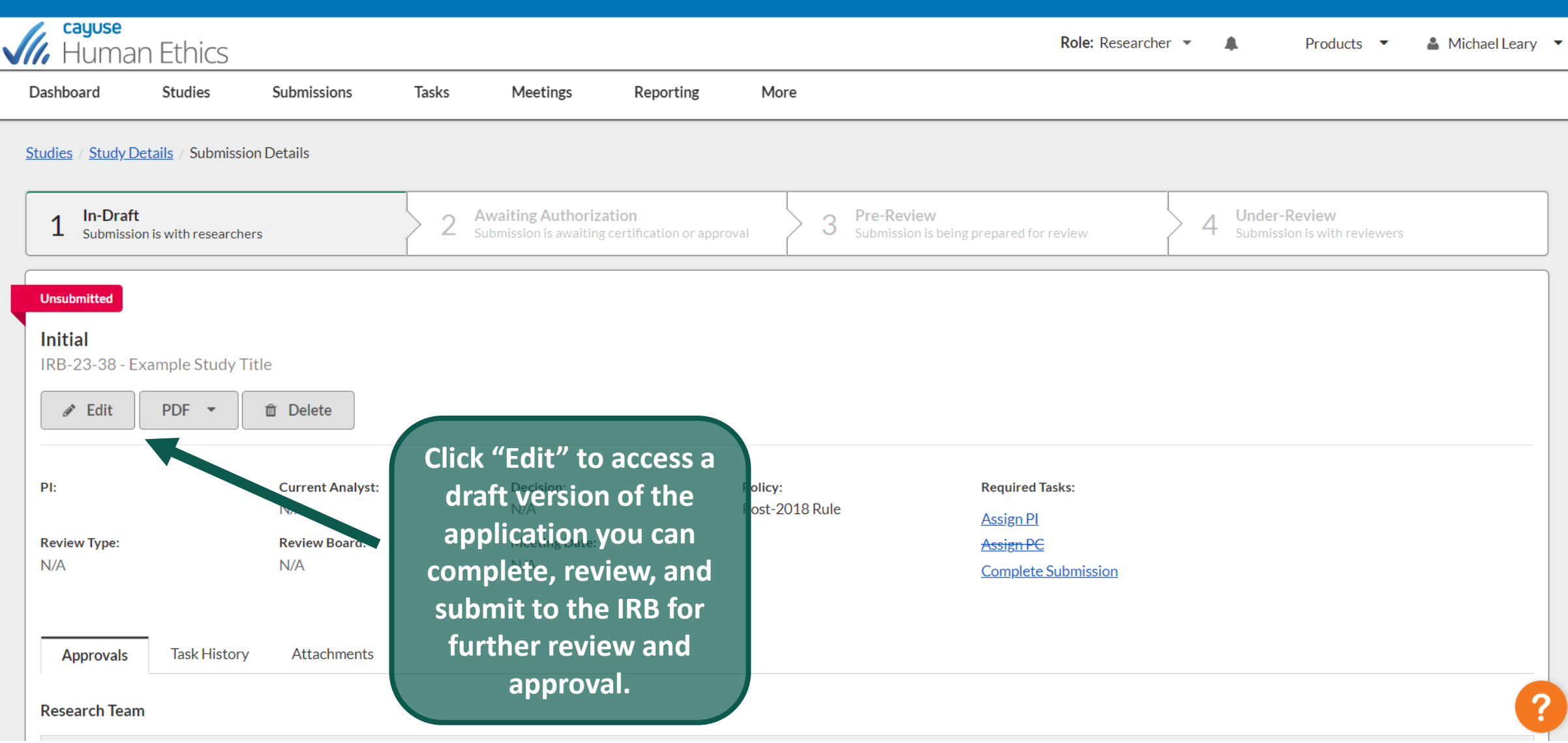